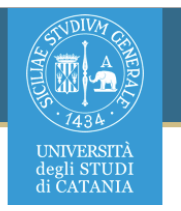

### Analysis of Social Media Contents

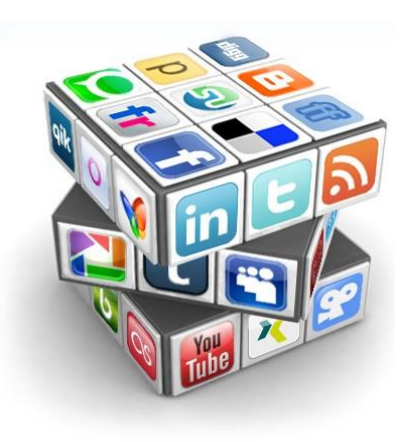

Alessandro Ortis, PhD [ortis@dmi.unict.it](mailto:atorrisi@dmi.unict.it)

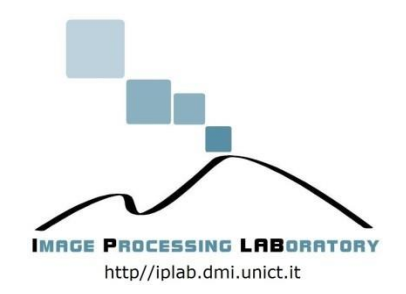

# Info&contacts

Alessandro Ortis, *PhD*

Email: *ortis@dmi.unict.it* Personal webpage: [http://www.dmi.unict.it/ortis/](http://www.dmi.unict.it/~ortis/)

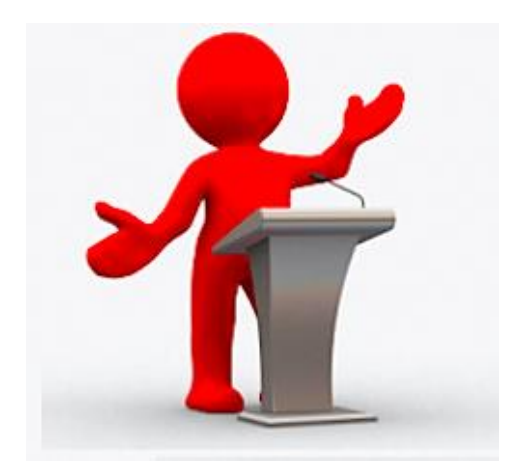

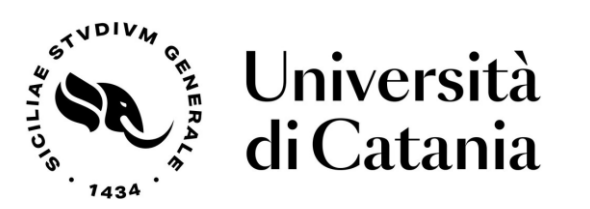

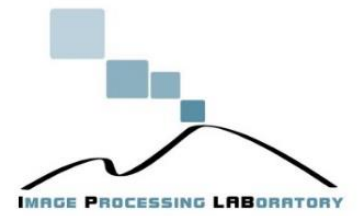

# Aims & Approach

- The aim is to introduce methods, but also best practices and practical tools in the field of *social media content analysis*
- Alternating techniques and code snippets (slides) plus complete code examples (Jupyter notebooks)
- All material will be provided

# **Outline**

- Intro to photo-sharing platforms
- REST Web Services & Social Platform APIs
- OAUTH
- How to use APIs to extract info from social image databases
	- Flickr API
	- Facebook API
	- InstagramAPI
	- Twitter API

# What is a photo-sharing service?

- Photo sharing is the publishing or transfer of user's digital photos online, thus enabling the user to share them with others.
- This function is provided through both websites and applications that facilitate to upload and display the images.

# Social Media Platforms

- A lot of data!
- A lot of interaction!
- A lot of images!
- A lot of work for Data Analysts!

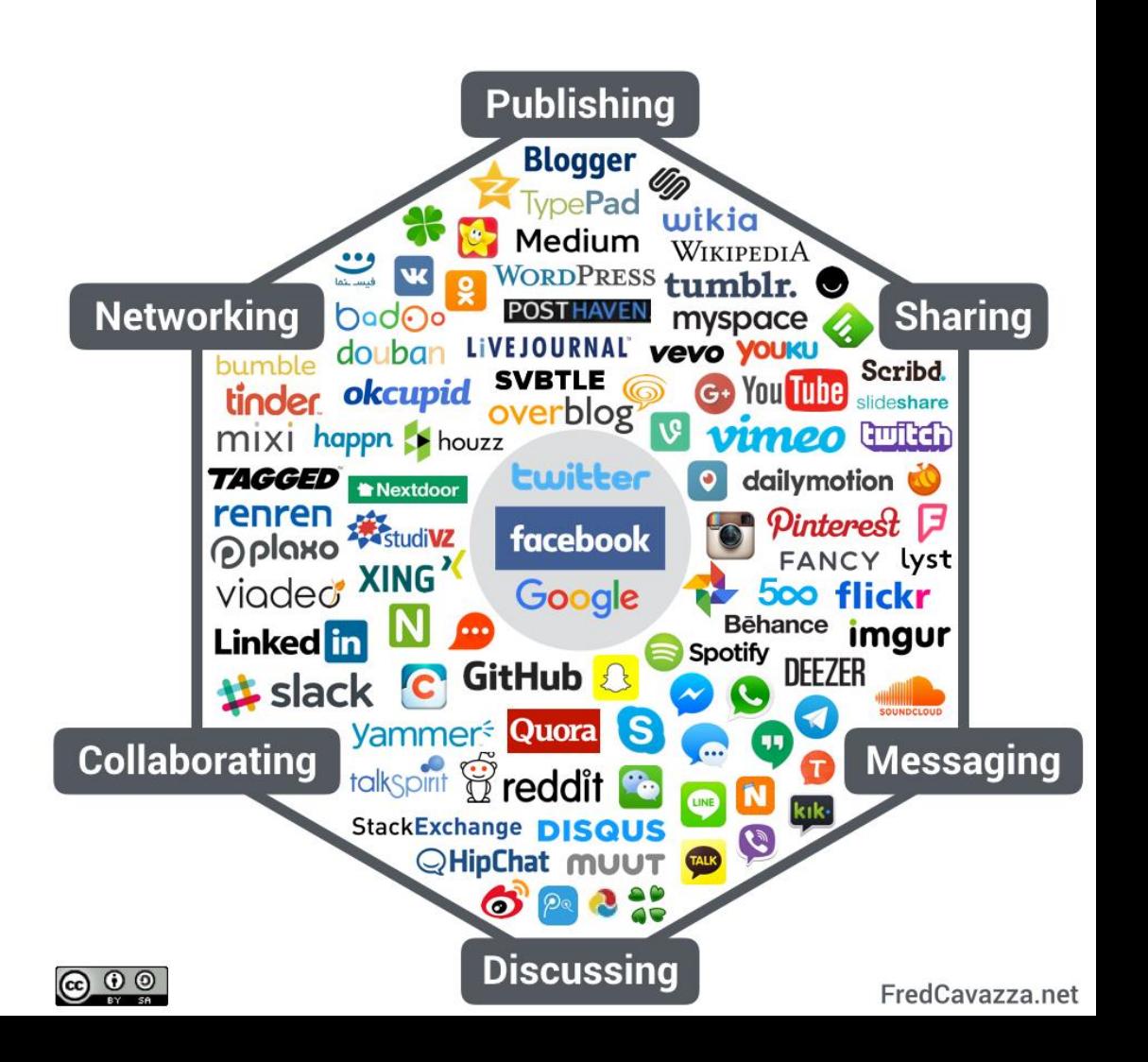

### Digital image metadata on social media

- Metadata is one of the most powerful tools you have:
	- Camera'sinfo
	- Geolocalized information
	- Rating (e.g., likes)
	- Comments
	- Caption
	- Keywords/tags
	- …

• Services exposed on the Internet for a programmatic access through APIs.

- Services exposed on the Internet for a programmatic access through APIs.
- APIs: Application Programming Interface

- Services exposed on the Internet for a programmatic access through APIs.
- APIs: Application Programming Interface

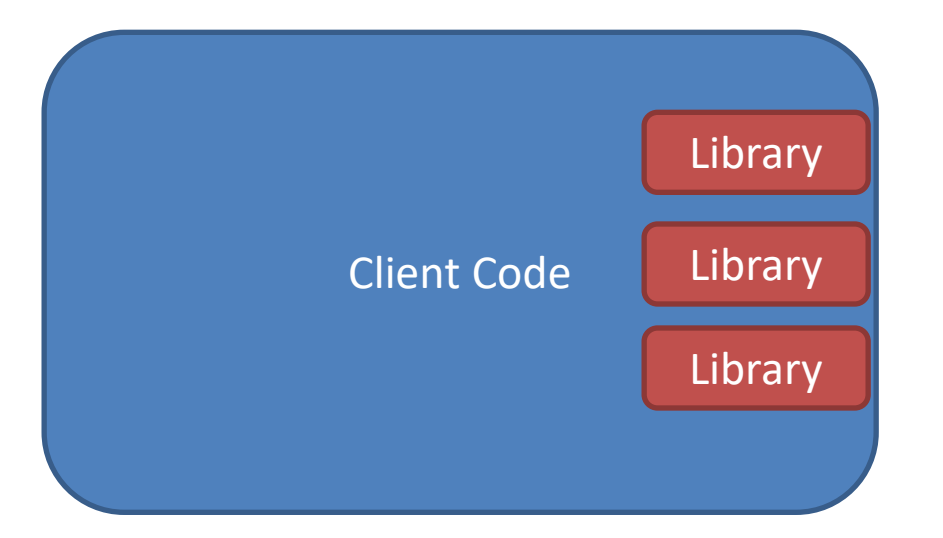

• Services exposed on the Internet for a programmatic access through APIs.

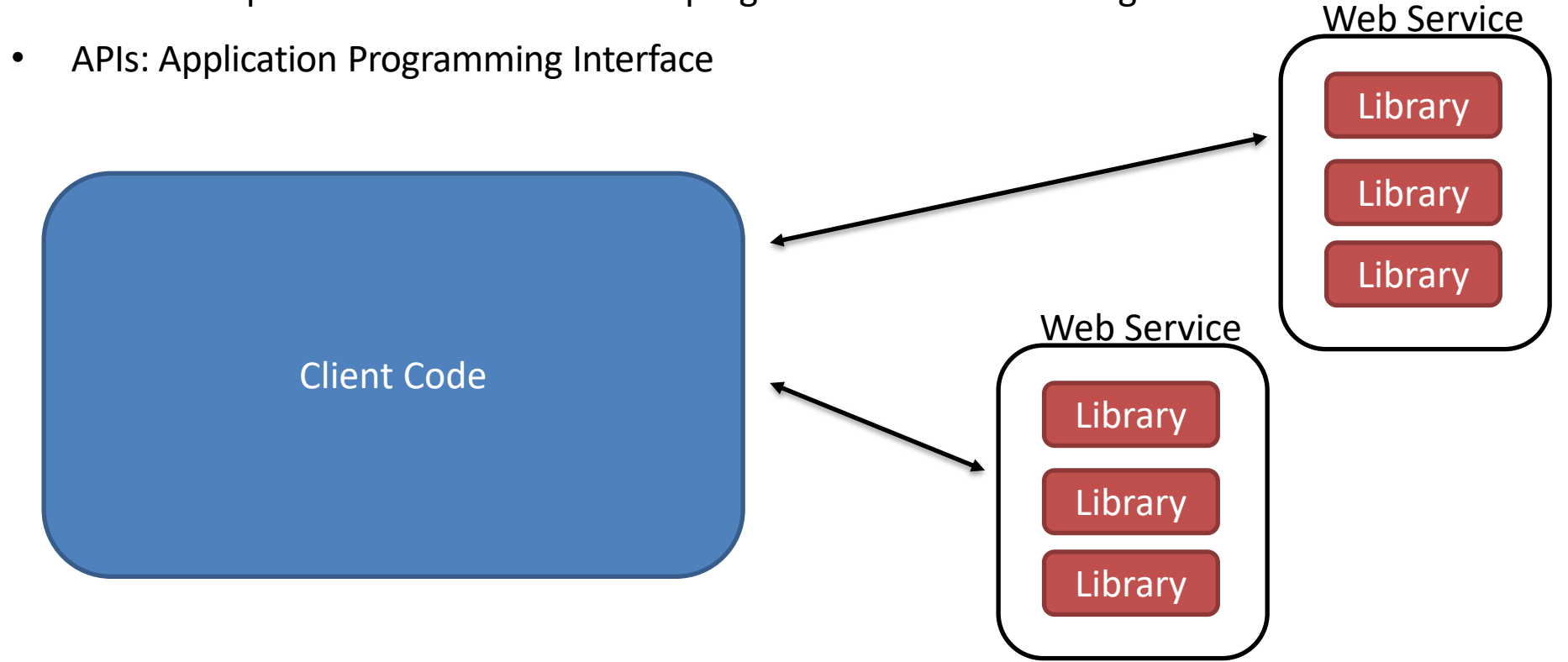

- Services exposed on the Internet for a programmatic access through APIs.
- APIs: Application Programming Interface
- Protocol (Messages format)  $\rightarrow$  REST (Representational State Transfer)

**REST Web Services:** *"REST-compliant Web services allow requesting systems to access and manipulate textual representations of web resources using a uniform and predefined set of stateless operations."*

## REST Web Services

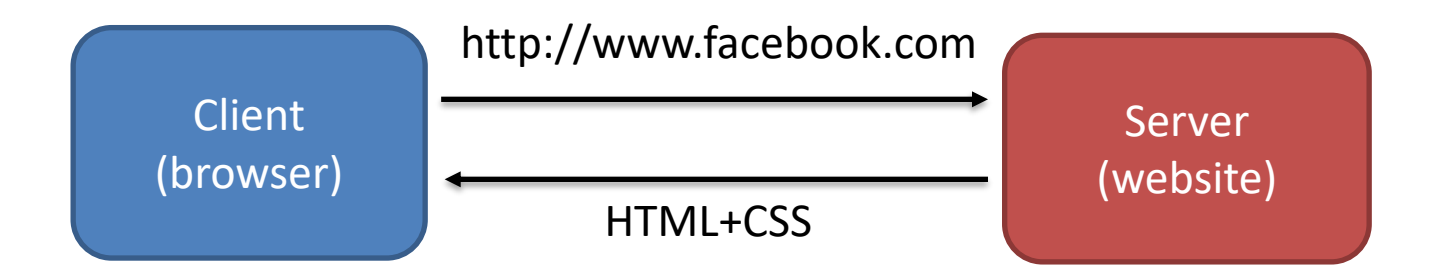

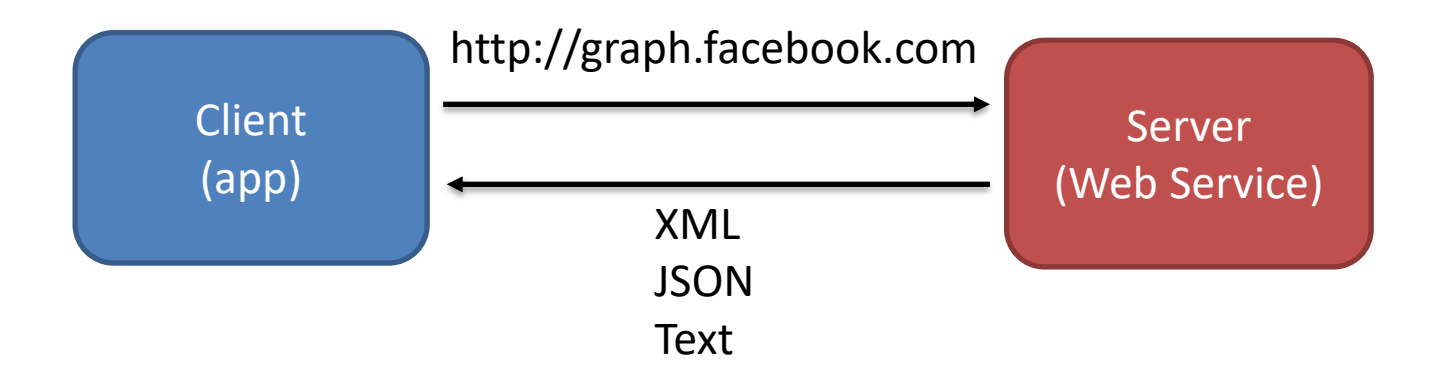

# REST Web Services

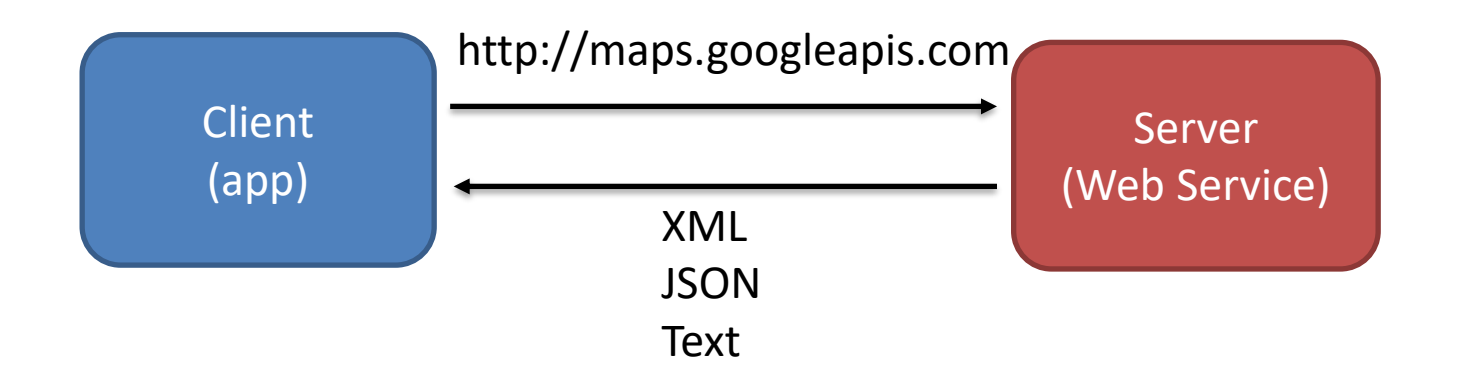

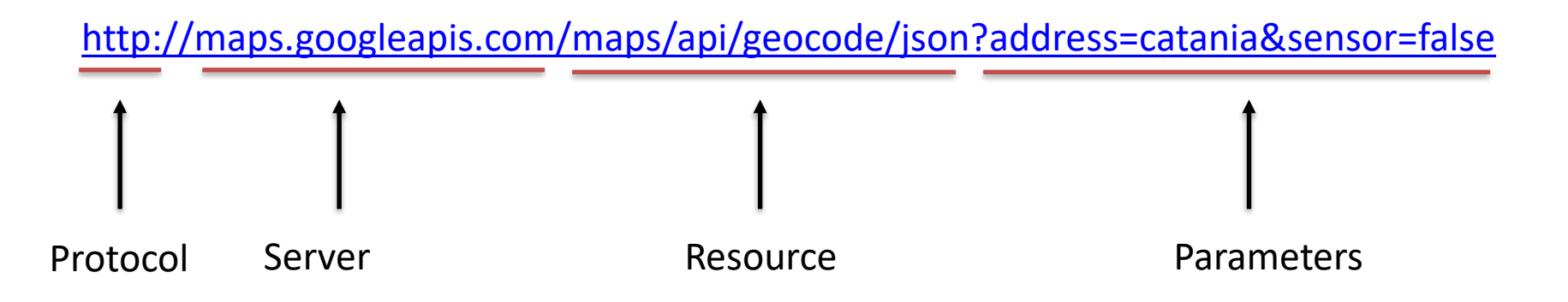

## REST Web Services

```
\{"error message" : "Keyless access to Google Maps Platform is deprecated. Please
use an API key with all your API calls to avoid service interruption. For further
details please refer to http://g.co/dev/maps-no-account",
   "results" : [],
   "status" : "OVER QUERY LIMIT"
}
```
# OAUTH

- OAuth (Open Authentication) is an open standard for authorization (access delegation)
	- Allows sharing user's resources (photos, videos, contact lists) between different websites
	- The user credentials (username and password) are not shared
	- Websites share tokens instead of credentials
	- Each token grants access
		- to a specific website
		- for specific resources
		- for a defined duration

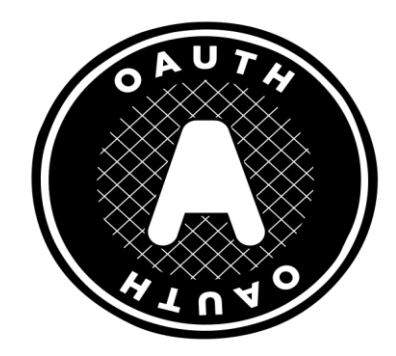

## OAUTH

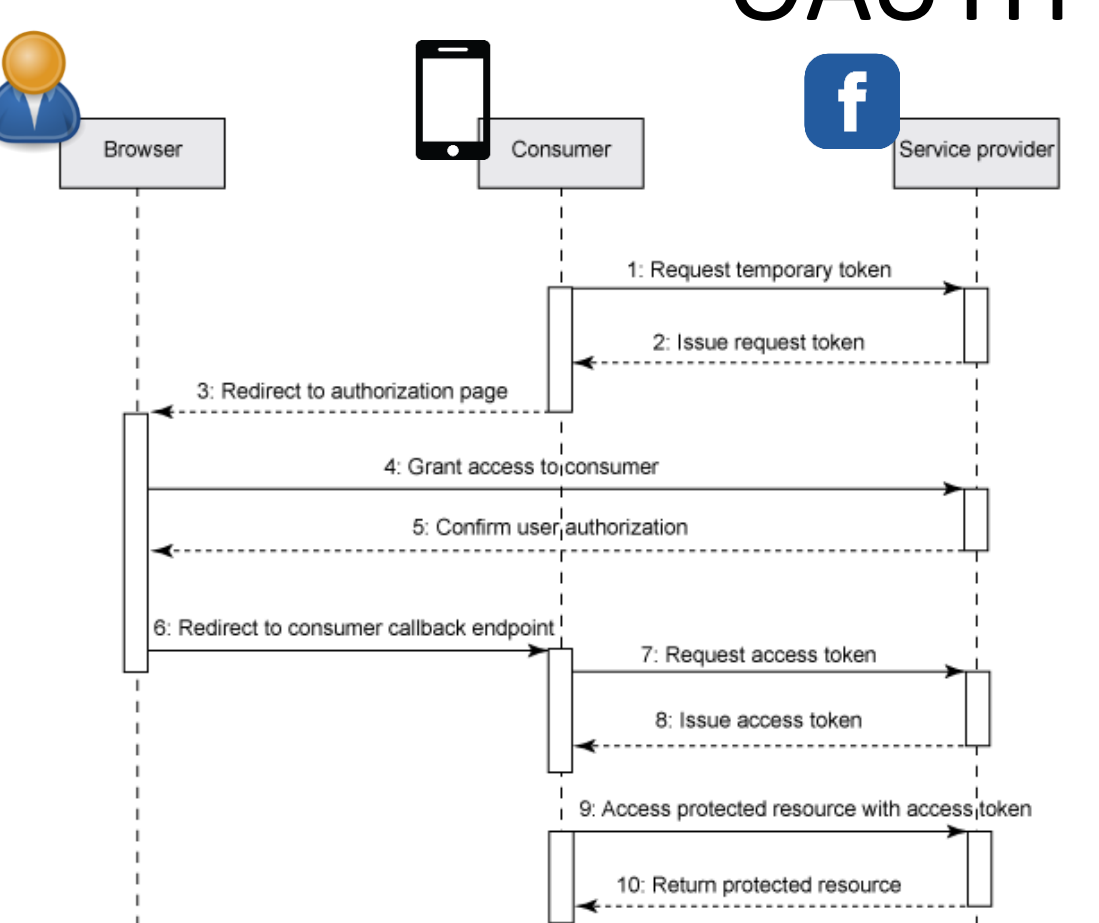

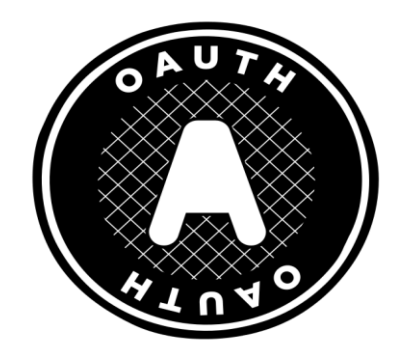

Request Token

Authorization Token

#### Access Token

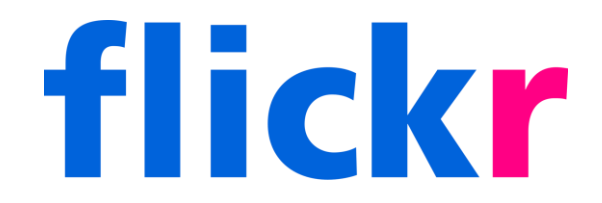

• Flickr is one of the most widely known photo sharing social networks.

• It offers free image hosting and a great photo management system where it is possible to organize your photos in albums and generate comments on your photos from the community.

- Much of the success of Flickr is the open system that is available to developers with API's being free for noncommercial use.
- The Flickr API provides the ability to view, manipulate and search photo tags, display photos from a specific user or group, retrieve tags to construct URLs to particular photos or photo group.
- Almost all the functionality that runs flickr.com is available through the API.

# Exchangeable image file format - EXIF

- When you take a picture with a digital device, it automatically saves EXIF data with the photo:
	- Exposure time (Shutterspeed)
	- f-number
	- ISO setting

– …

- Many devices also include GPS information
- The PNG and GIF image formats do not support EXIF data

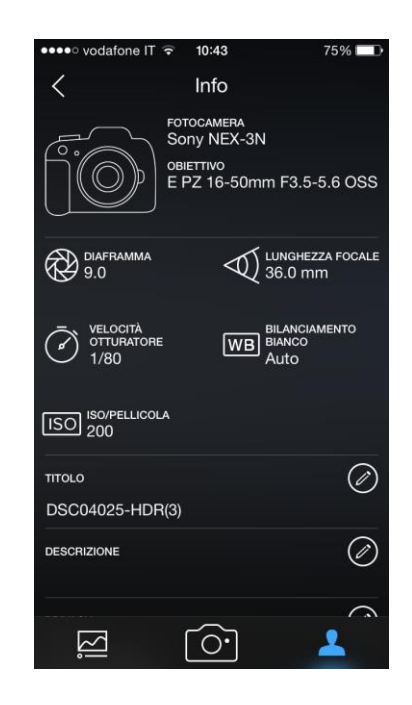

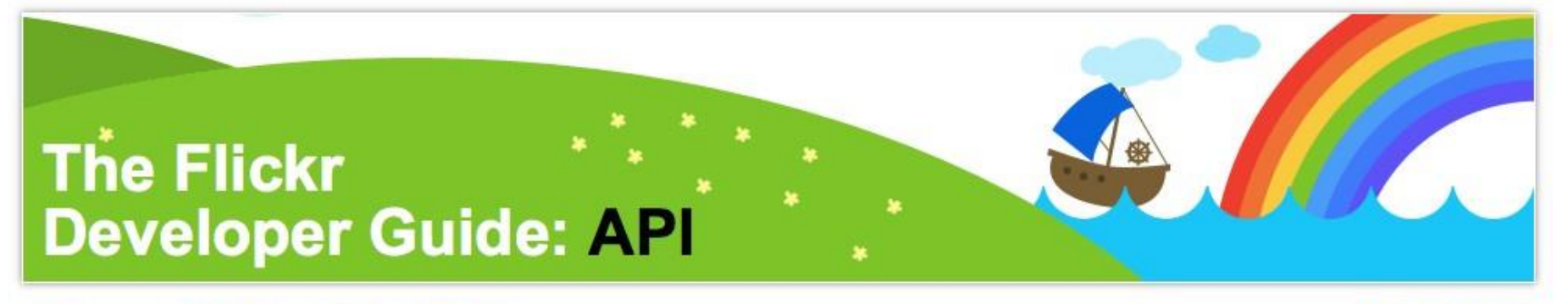

**Business** Attributions Community | Home API.

#### **Getting Started**

To begin using the Flickr API:

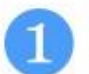

Request an API key, to sign your API requests.

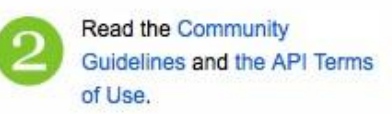

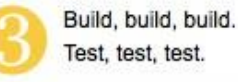

Launch (and if it's an app of interest to the Flickr community, create a profile for your app in the Flickr App Garden).

#### <https://www.flickr.com/services/developer/api/>

Flickr API Changelog

<https://www.flickr.com/services/api/>

• There are already client libraries available for most languages: PHP, Java, C, Perl, Python, …

### How to get an authorization token:

<https://www.flickr.com/services/api/auth.oauth.html>

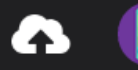

App Garden

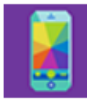

#### alessandroortis / Alessandro Ortis

Le tue applicazioni Le applicazioni che usi Le tue applicazioni preferite

Consiglio: fai clic sul titolo dell'applicazione per aggiungere una descrizione, schermate, ecc. Quando sei pronto a mostrare la tua applicazione nell'App Garden, devi solo modificare l'impostazione di privacy su "Pubblica".

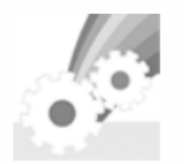

#### The social picture

Chiave: Segreto: 0 utenti autenticati | 0 chiamate nelle ultime 24 ore (statistiche) Privata, Attivo

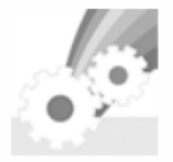

#### iplabsocial

Chiave: Seareto: 24 chiamate nelle ultime 24 ore 1 utente autenticato (statistiche)

**Privata, Attivo** 

#### Ne aspettiamo altre!

Thanks for contributing to the App Garden. If you have more apps in the works, we'd love to hear about them.

Richiedi un'altra chiave

or learn more.

To visualize this interface go to <https://flickr.com/services/api/>

And then click on "API keys"

# Example with Flickr

#### flickr.photos.getRecent

Returns a list of the latest public photos uploaded to flickr.

#### Autenticazione

Questo metodo non richiede autenticazione.

#### Argomenti

api\_key (Obbligatorio)

Your API application key. See here for more details.

#### extras (Facoltativo)

A comma-delimited list of extra information to fetch for each returned record. Currently supported fields are: description, license, date upload, date taken, owner name, icon server, original format, last update, geo, tags, machine tags, o dims, views, media,

path alias, url sq, url t, url s, url q, url m, url n, url z, url c, url l, url o

per page (Facoltativo)

Number of photos to return per page. If this argument is omitted, it defaults to 100. The maximum allowed value is 500.

#### page (Facoltativo)

```
The page of results to return. If this argument is omitted, it defaults to 1.
```
# flickr.photos.search

• Return a list of photos matching some criteria.

• Unauthenticated calls will only return public photos.

• To return private photos, the caller mustbe authenticated with "read" privileges.

<http://www.flickr.com/services/api/flickr.photos.search.html>

# Flickr.photos.search - output

- page: the page requested by the user
- pages: total number of pages where the images are distributed
- perpage: each page contains "perpage" photos
- total: total number of images for the selected query
- photo: array of photos, each photo has the following features:
	- Farm: id used to identify the flickr static sub domain name
	- id: id used to identify the photo
	- isfamily, isfriend, ispublic: Who can see the picture?
	- owner: id used to identify the owner of the photo
	- secret: id used as the photo secret code
	- server: id used to identify the server where the photo is hosted
	- title: title of the picture

# Photo Source URLs

- You can construct the source URL to a photo once you know its ID, server ID, farm ID and secret, as returned by many APImethods.
- Example:

https://farm{**farm-id**}.staticflickr.com/{**server-id**}/{**id**}\_{**secret**}.jpg

More info on photo URLs:

<https://www.flickr.com/services/api/misc.urls.html>

### Flickr APIflick **File not found**  $\widehat{\widehat{\times}}$ This photo is no longer availa-**IFTTT** Why am I seeing this? ift.tt/fnf

#### Image not found

# Flickr API Explorer

#### **The App Garden**

Create an App API Documentation Feeds What is the App Garden?

#### flickr.activity.userComments

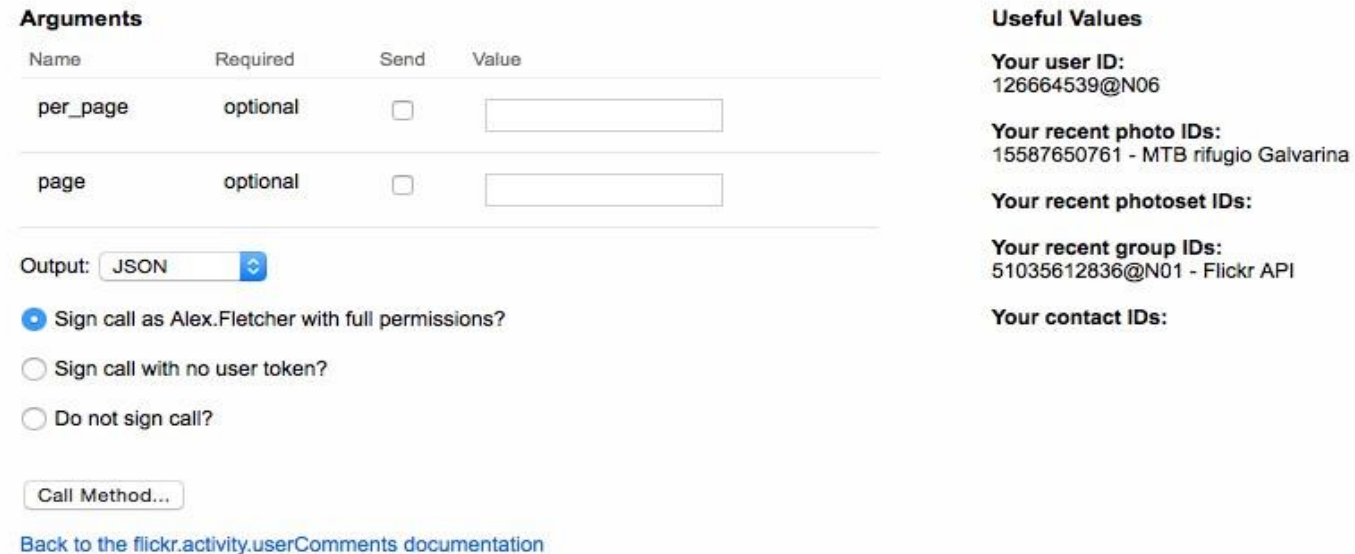

<https://www.flickr.com/services/api/>

**Limits:** Since the Flickr API is quite easy to use, it's also quite easy to abuse, which threatens all services relying on the Flickr API. To help prevent this, we limit the access to the API per key. If your application stays under 3600 queries per hour across the whole key (which means the aggregate of all the users of your integration), you'll be fine. If we detect abuse on your key, we will need to expire the key, or turn it off, in order to preserve the Flickr API functionality for others (including us!). We also track usage on other factors as well to ensure no API user abuses the system.

#### **Source:** <https://www.flickr.com/services/developer/api/>

# Facebook Graph API

- Facebook has implemented an API for basic database manipulations named Graph API.
- The Graph API is the primary way to get data in and out of Facebook's social graph.
- It's a low-level HTTP-based API that youcan use to query data, post new stories, upload photos and a variety of other tasks that an app might need to do.

<https://developers.facebook.com>

# Facebook Graph API

The Graph API is named after the idea of a "social graph": a representation of the information on Facebook composed of:

- **nodes** (basically "things" such as a User, a Photo, a Page, a Comment)
- **edges** (the connections between those "things", such as a Page's Photos, or a Photo's Comments)
- **fields** (info about those "things", such as the birthday of a User, or the name of a Page).

# How the Graph API is structured

- Each node has a unique **ID** which is used to access it via the GraphAPI.
- Here's how you'duse the ID to make a request: GET graph.facebook.com /{node-id}/{edge-name}
- Full list of root nodes of the Graph API: https://developers.facebook.com/docs/graphapi/reference/v2.2?locale=it\_IT

## How the Graph API is structured

```
def getPagePosts(ID,since,until):
```

```
ID = str(ID)
host = "https://graph.facebook.com/v2.8/"
path = ID + 
"/posts?fields=id,full_picture,shares, 
permalink_url,
message,created_time,
caption,description,
comments{from,comment_count,
         id,message,created_time,
         like_count,user_likes},
reactions{type,name,id}
&since=" + str(since) + "&until=" + str(until)
params = urllib.urlencode({"access_token": 
ACCESS_TOKEN})
url = "{host}{path}&{params}".format(host=host,
       path=path, params=params)
```
**posts** - **id** - **full\_picture** - **…** - **comments** - **from** - **message** - **created\_time** - **like\_count** - **user\_likes** - **reactions** - **type** - **name** - **id**

## How the Graph API is structured

```
def getPagePosts(ID,since,until):
```

```
ID = str(ID)
host = "https://graph.facebook.com/v2.8/"
path = ID + 
"/posts?fields=id,full_picture,shares, 
permalink_url,
message,created_time,
caption,description,
comments{from,comment_count,
         id,message,created_time,
         like_count,user_likes},
reactions{type,name,id}
&since=" + str(since) + "&until=" + str(until)
params = urllib.urlencode({"access_token": 
ACCESS_TOKEN})
url = "{host}{path}&{params}".format(host=host,
       path=path, params=params)
```
**posts** - **id** - **full\_picture** - **…** - **comments** - **from** - **message** - **created\_time** - **like\_count** - **user\_likes** - **reactions** - **type** - **name** - **id**

# Graph API Explorer

[https://developers.facebook.com](https://developers.facebook.com/tools/explorer/) [/tools/explorer/](https://developers.facebook.com/tools/explorer/)

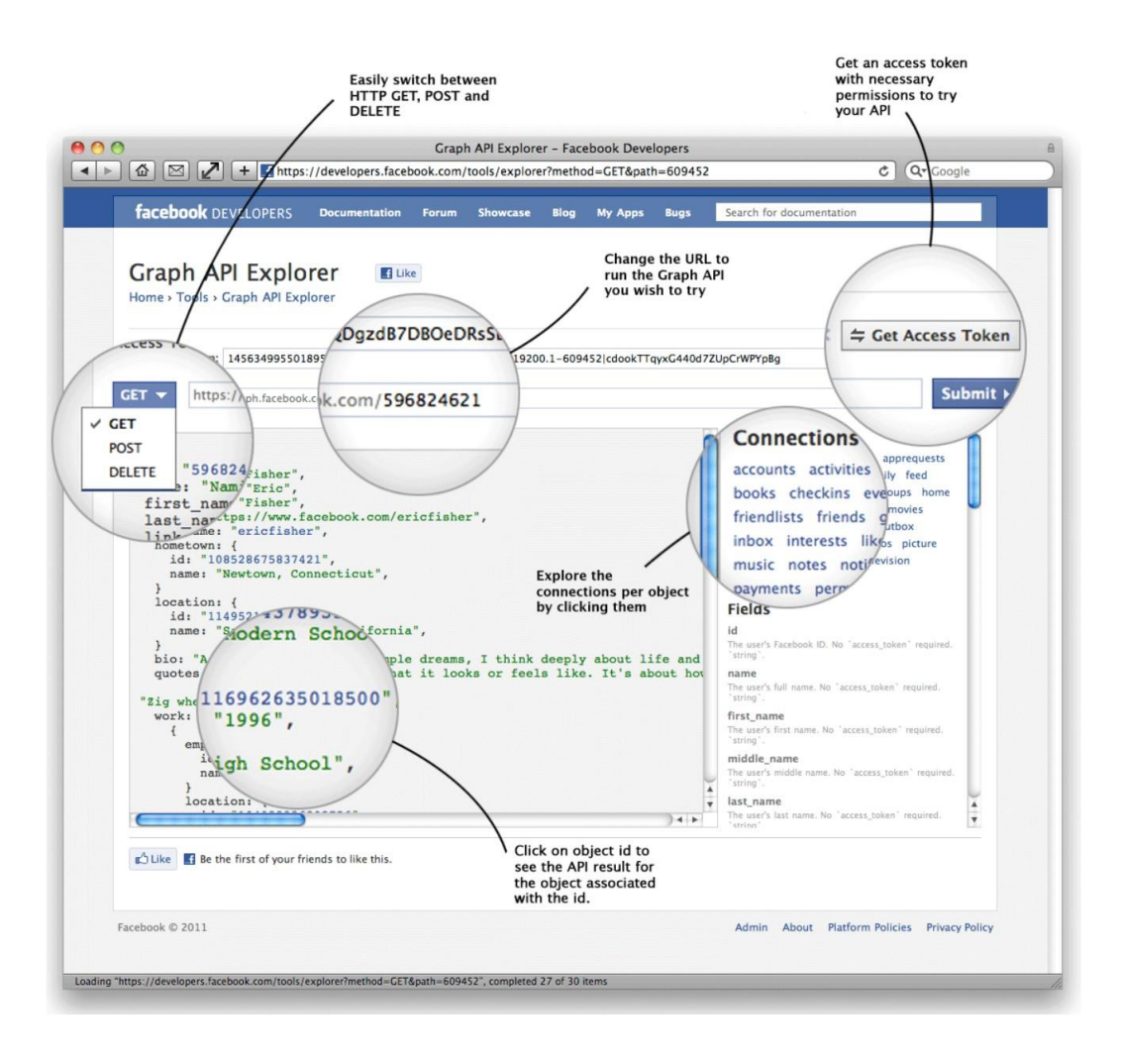

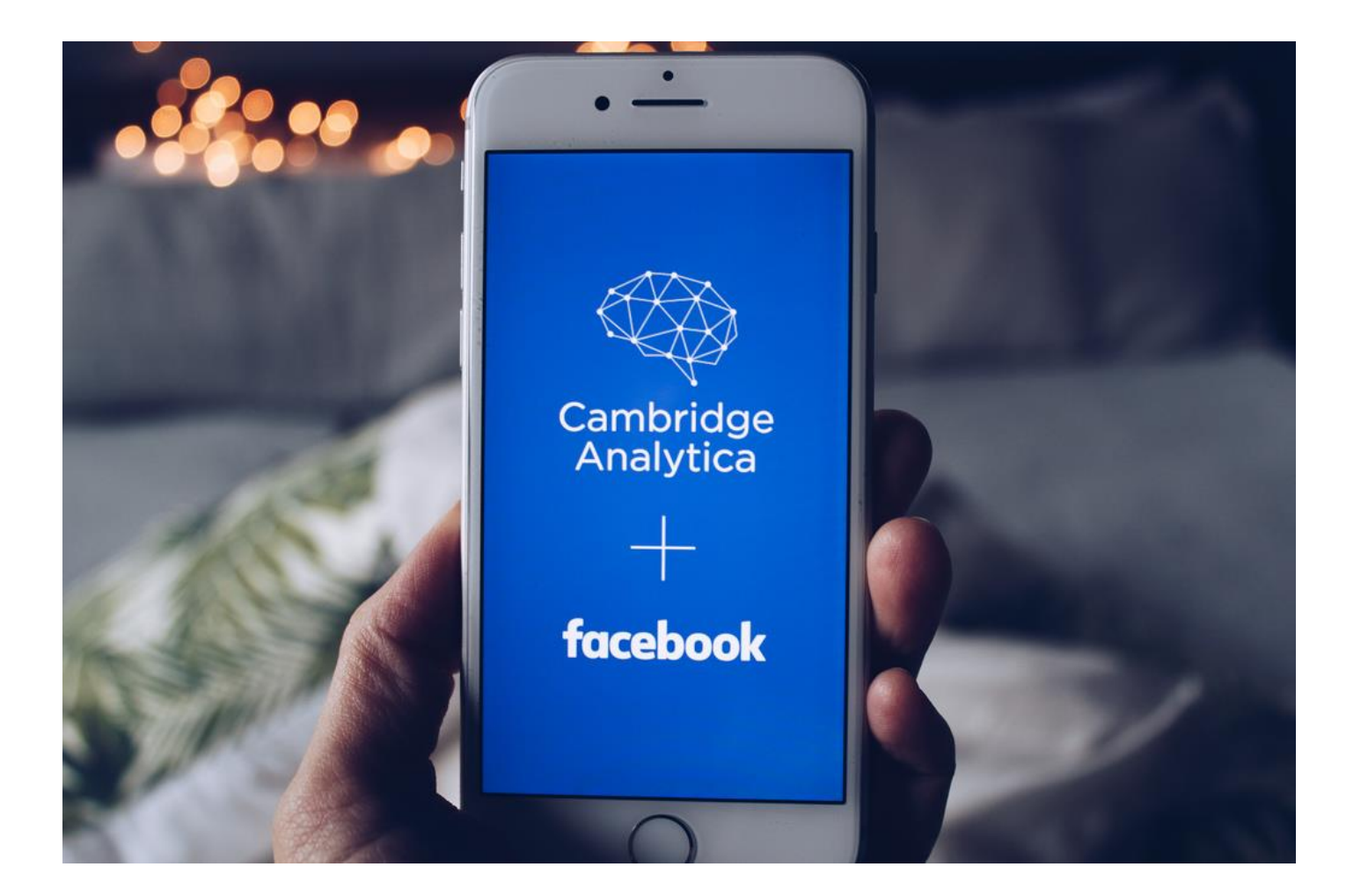

## Instagram API

#### **Getting Started**

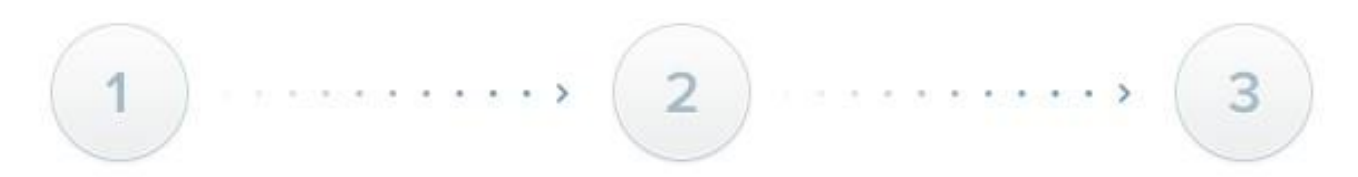

#### Register

#### **Authenticate**

We'll assign an OAuth client\_id and client\_secret for each of your applications.

Have our user authenticate and authorize your application with Instagram.

**Start making requests!** 

Make requests to our API Endpoints with your authenticated OAuth credentials.

#### <http://instagram.com/developer>

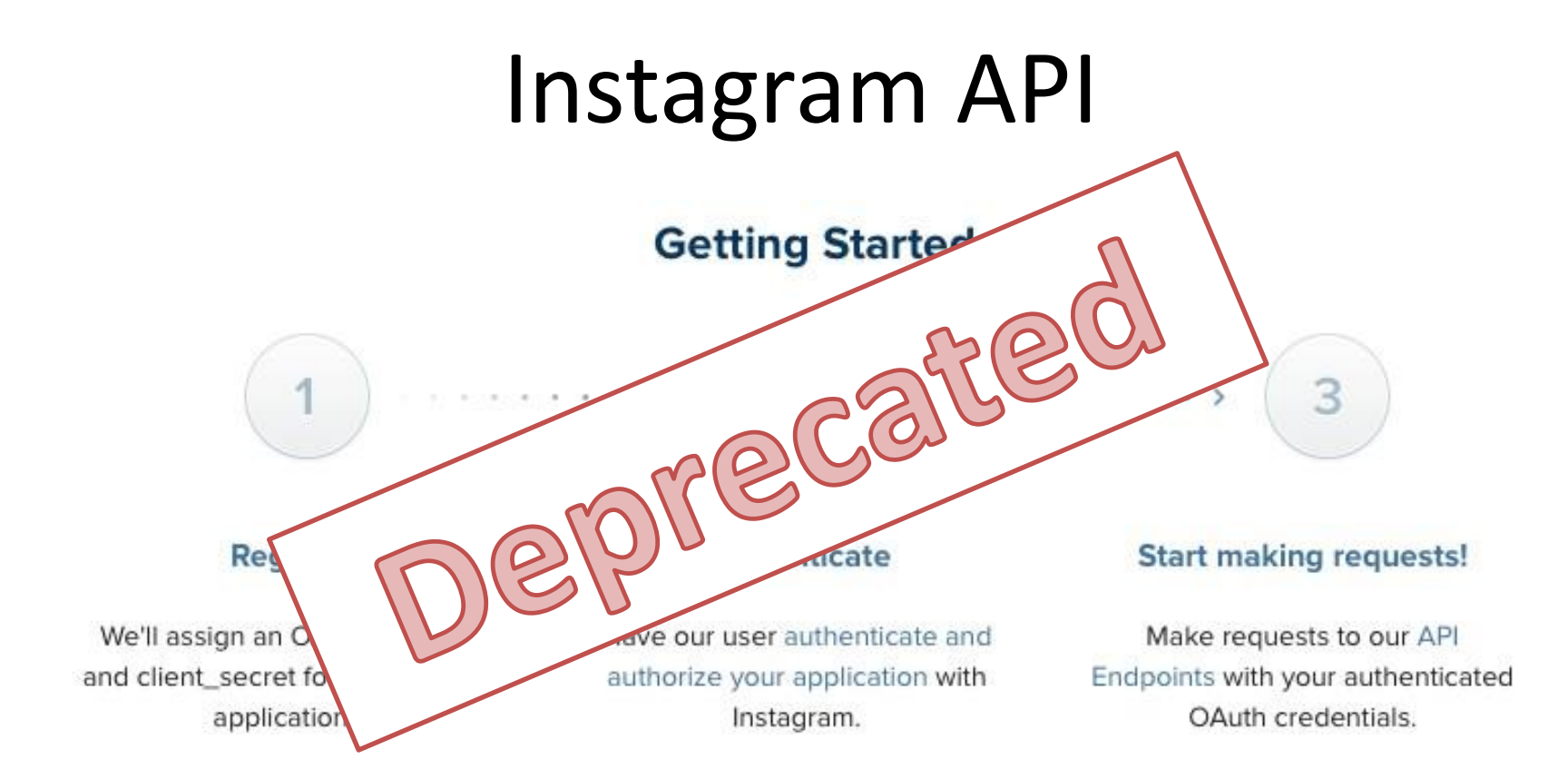

<http://instagram.com/developer>

# Twitter API - Guidelines

- 1) Register your app to [https://apps.twitter.com](https://apps.twitter.com/) to get the credentials needed to perform oauth authentication.
- 2) Access full documentation of the Twitter API <https://dev.twitter.com/docs>

- 1) Tweepy API
- 2) TwitterSearch API

*Tweepy API*

Tweepy API is an easy-to-use Python library for accessing the Twitter API.

### *Tweepy API*

#### import tweepy

```
auth = tweepy. OAuthHandler (consumer key, consumer secret)
auth.set access token(access token, access token secret)
```

```
api = tweepy.API(auth)
```

```
public tweets = api.home timeline()
for tweet in public tweets:
```

```
print(tweet.text)
```
To get your own consumer key, consumer secret, access token and access secret, create a Twitter application: [https://apps.twitter.com/app/new.](https://apps.twitter.com/app/new)

### *Tweepy API*

Tweepy makes it easier to use the twitter streaming api by handling authentication, connection, creating and destroying the session, reading incoming messages, and partially routing messages.

The Twitter *streaming API* is used to download twitter messages in real time. It is useful for obtaining a high volume of tweets, or for creating a live feed using a site stream or user stream.

### *Tweepy API*

In Tweepy, an instance of **tweepy.Stream** establishes a streaming session and routes messages to **StreamListener** instance.

The **on\_data** method of a stream listener receives all messages and calls functions according to the message type.

### *Tweepy API*

Therefore using the streaming api has three steps.

- 1. Create a class inheriting from **StreamListener**
- 2. Using that class create a **Stream** object
- 3. Connect to the Twitter API using the **Stream**.

### *Tweepy API*

#### Step 1: creating a StreamListener subclass

import tweepy #override tweepy.StreamListener to add logic to on status class MyStreamListener(tweepy.StreamListener):

```
def on status(self, status):
    print(status.text)
```
The **on\_data** method of Tweepy's **StreamListener** conveniently passes data from statuses to the **on\_status** method. We just create class **MyStreamListener** inheriting from **StreamListener** and override **on\_status** method.

*Tweepy API* Step 2: creating a Stream (instance)

> $myStreamListener = MyStreamListener()$  $myStream = twoepy.Stream(auth = api.auth, listener=myStreamListener)$

To create a Stream we need an api object (see authentication steps) and an instance of Listener (MyStreamListener in the example).

*Tweepy API* Step 3: starting a Stream

> myStream.filter(track=['python'])  $myStream.fitler(follow=["2211149702"])$

We can *filter* the tweets containing some word (e.g., 'python') or related to a specific user (e.g., with id = 2211149702).

*Tweepy API* More on Twitter Streaming API

myStream.filter(track=['python'], is async=True)

Streams do not terminate unless the connection is closed. Tweepy offers a *is\_async* parameter on filter function, so the stream will run on a new thread (no blocking code).

*Tweepy API* More on Twitter Streaming API

When using Twitter's streaming API one must be careful of the dangers of *rate limiting*.

If clients exceed a limited number of attempts to connect to the streaming API in a window of time, they will receive error 420. The amount of time a client has to wait after receiving error 420 will *increase exponentially* each time they make a failed attempt.

*Tweepy API* More on Twitter Streaming API

class MyStreamListener(tweepy.StreamListener):

def on error(self, status code): if status code ==  $420$ : #returning False in on error disconnects the stream return False

Tweepy's **Stream Listener** passes error codes to an **on\_error** stub. The default implementation returns **False** for all codes, but we can override it to allow Tweepy to reconnect for some or all codes.

*Tweepy API*

API Reference: [https://tweepy.readthedocs.io/en/latest/api.html#a](https://tweepy.readthedocs.io/en/latest/api.html#api-reference) [pi-reference](https://tweepy.readthedocs.io/en/latest/api.html#api-reference)

Tweepy Streaming API Reference: http://docs.tweepy.org/en/latest/streaming how to [.html](http://docs.tweepy.org/en/latest/streaming_how_to.html)

#### *Twitter Search API*

This library allows you easily *create a search* through the Twitter API without having to know too much about the API details.

### *Twitter Search API – basic interfaces (Search, User)*

```
tso = TwitterSearchOrder() # Basic class for API's calls
tso.set_keywords(['game of thrones','finale'])
tso.set_language('en')
…
```
tuo = TwitterUserOrder("Cristiano") # Create a # TwitterUserOrder …

*Twitter Search API - Advanced usage:*

- *TwitterUserOrder* [https://twittersearch.readthedocs.io/en/latest/advan](https://twittersearch.readthedocs.io/en/latest/advanced_usage_tuo.html) [ced\\_usage\\_tuo.html](https://twittersearch.readthedocs.io/en/latest/advanced_usage_tuo.html)
- *TwitterSearchOrder* [https://twittersearch.readthedocs.io/en/latest/advan](https://twittersearch.readthedocs.io/en/latest/advanced_usage_tso.html) [ced\\_usage\\_tso.html#](https://twittersearch.readthedocs.io/en/latest/advanced_usage_tso.html)

### *Twitter Search API – TwitterUserOrder*

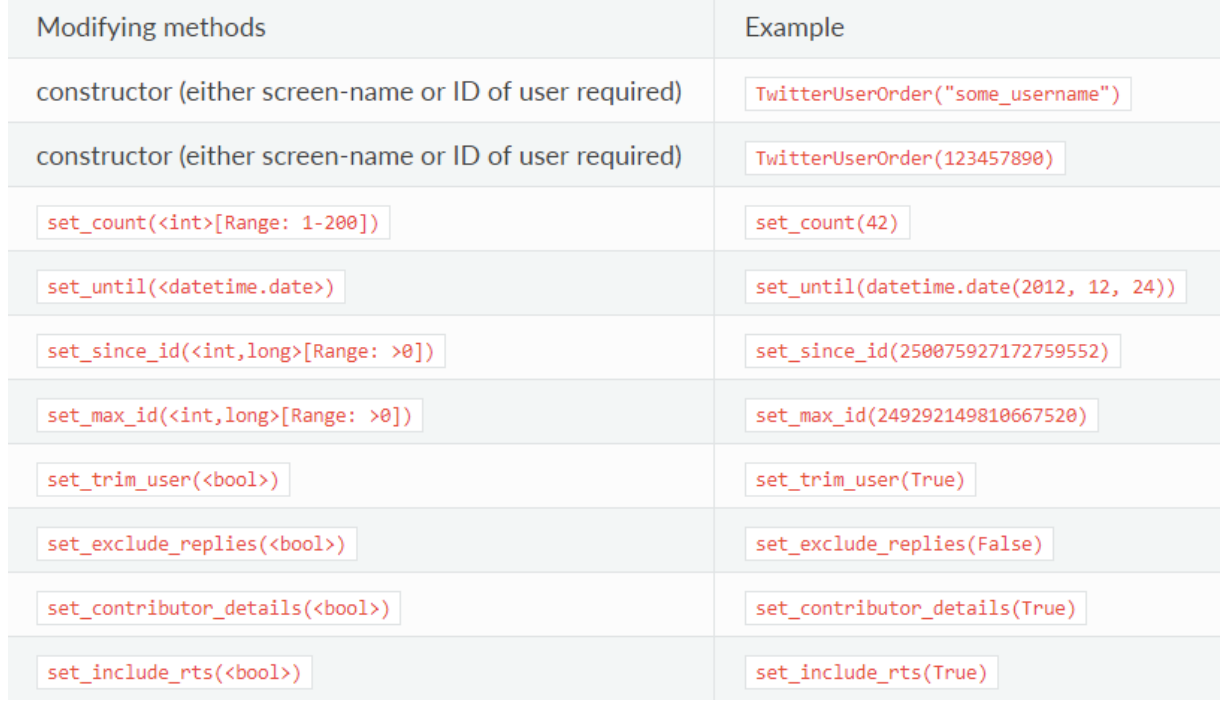

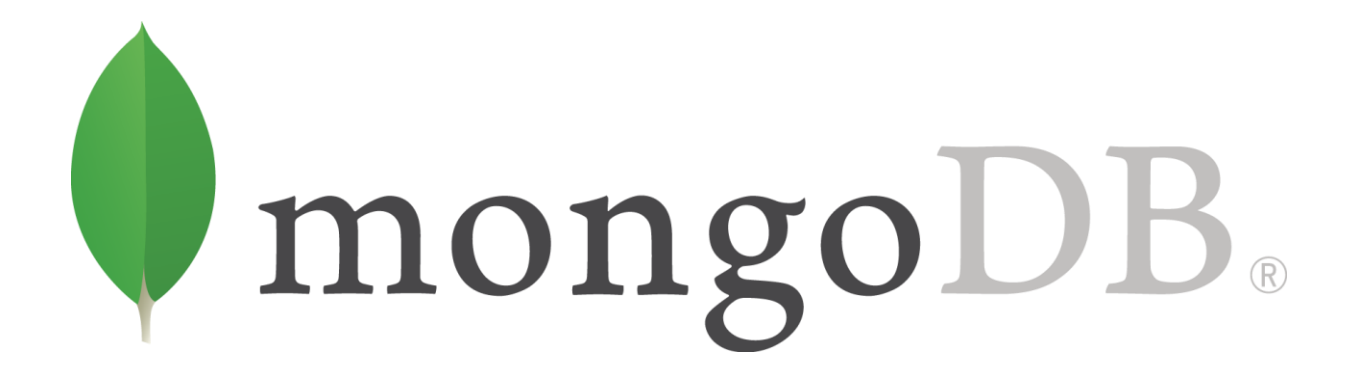

MongoDB stores data in flexible, JSON-like documents, meaning fields can vary from document to document and data structure can be changed over time.

<https://www.mongodb.com/it>

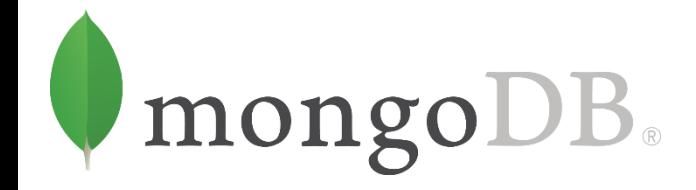

```
Database
                                                 Collection
                                                                                Identifier
MongoDB Enterprise > db.employee.find({"_id": ObjectId("5deb4d1ed8925209445a05da")}).pretty()
        "_id": ObjectId("5deb4d1ed8925209445a05da"),
        "CASE_STATUS": "CERTIFIED",
        "JOB_TITLE": "PHYSICIAN (INTERNAL MED AND HOSPICE AND PALLIATIVE",
        "PREVAILING WAGE" : "151050",
        "WORKSITE" : "PROVIDENCE, RHODE ISLAND",
        "c0": "1823253",
                                                                                   Document
        "FULL TIME POSITION" : "Y",
        "EMPLOYER_NAME" : "ROGER WILLIAMS MEDICAL CENTER",
        "YEAR" : "2013",
        "SOC_NAME": "Internists, General",
        "lon": "-71.4128343",
        "lat": "41.8239891"
ł
                     \overline{ }
```
<https://www.mongodb.com/it>

# References

- Flickr API: <https://www.flickr.com/services/api/>
- Instagram API: <http://instagram.com/developer/api-console/>
- Facebook API: https://developers.facebook.com/docs/graph-api/
- Twitter API: <https://dev.twitter.com/docs>
- MongoDB: <https://www.mongodb.com/it>

# Practical Session

- 1) Crawling from Flickr
- 2) Crawling from Twitter